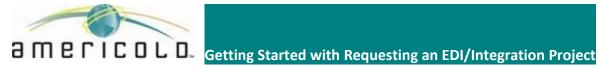

## Introduction

### Americold Welcome Page

Step 1: To Start the Process please visit https://www.americold.com/. Once on the Americold Website please click Customer Resources.

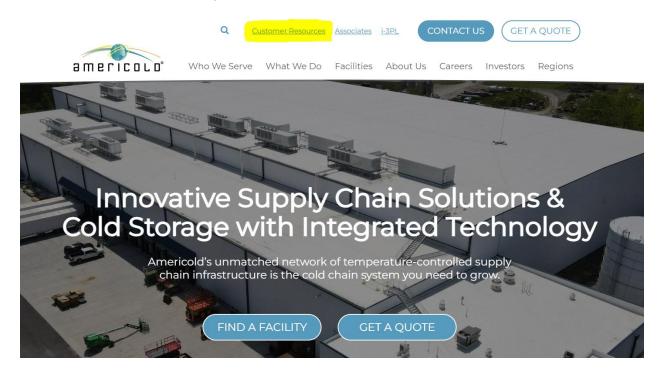

Step 2: Once you are on the Customer Service page, please select New EDI Project Request Form to begin.

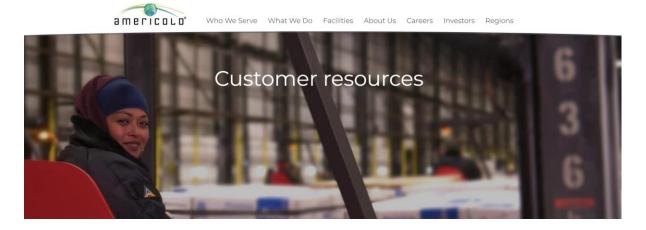

#### Americold EDI Project Request Page

Step 2: You can choose to begin a new questionnaire from the EDI Welcome page. Please click Start Now to begin. The Technical questionnaire will appear once Start now is clicked

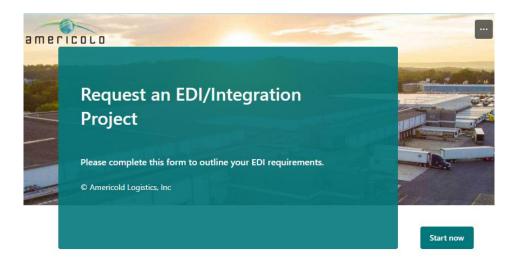

# \*Special Instructions:

- Please review the questions prior to starting to make certain you have the answers for the questions marked with an asterisk.
- The form you are filling out cannot be saved and resumed. If you close the web page before submitting, you will need to start over.

#### Step 3: Please fill in your company name.

1. Company Name \*

Enter your answer

Note: If the listed name of your company is incorrect, please contact us at servicedesk@americold.com.

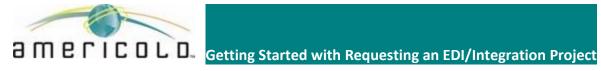

#### **Business Contacts**

Step 4: Please list at least one Business contact from your company Contact Title, Phone # & Email. You are also able to add additional contacts if needed. Once completed click next to continue.

| 2. Business Contact Name *                        |
|---------------------------------------------------|
| Enter your answer                                 |
| 3. Business Contact Title *                       |
| Enter your answer                                 |
| 4. Business Contact Phone Number * e.g 9297369274 |
| The value must be a number                        |
| 5. Business Contact Email *                       |
| Enter your answer                                 |
| 6. Add additional business contact? *             |
| ○ Yes                                             |
| ● No                                              |

#### **EDI Contacts**

Step 5: If the Business contact is the same as the EDI contact you can select no and click Next to continue

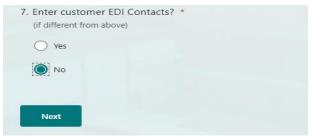

If your EDI contact is different, please list Contact Name, Title, Phone # & Email. You are also able to add additional contacts if needed. Once completed click next to continue.

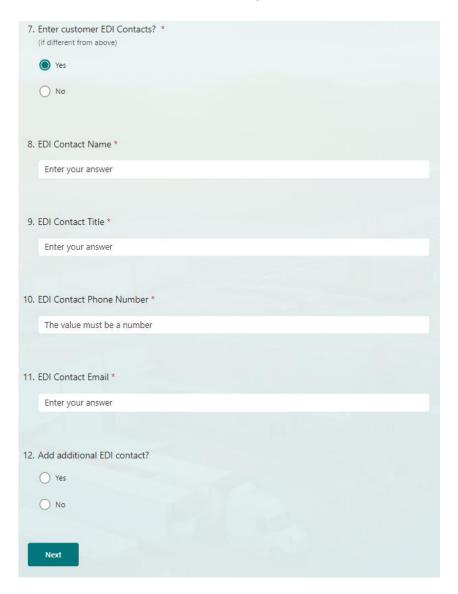

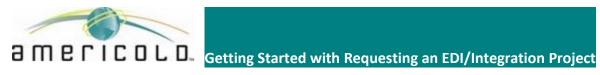

Step 6: Adding Americold Business Contact Details. If yes is selected, the following questions will appear. If not, please go ahead to the next question.

| 13. Add Americold Business Contact Details *   |
|------------------------------------------------|
| This contact will approve the project request. |
| Yes                                            |
| ○ No                                           |
|                                                |
| 14. Americold Business Contact Name *          |
| Enter your answer                              |
|                                                |
| 15. Americold Business Contact Title *         |
| Enter your answer                              |
|                                                |
| 16. Americold Business Contact Phone Number    |
| The value must be a number                     |
|                                                |
| 17. Americold Business Contact Email *         |
| Enter your answer                              |
|                                                |

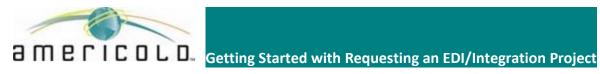

Step 7: Warehouse contact. If yes is selected the following questions will appear if not, please go ahead to the next page.

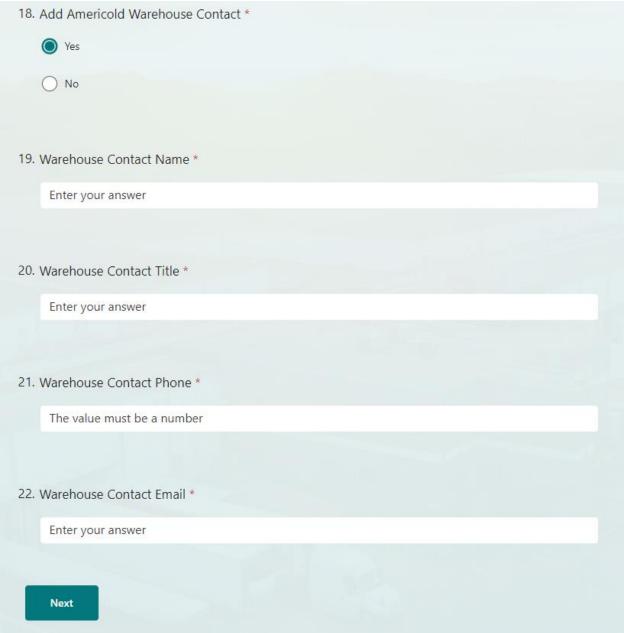

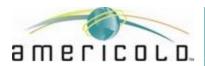

Step 8: Please sepcify your requested go live date Note: The standard timeframe for onboarding is typically four weeks

| 23. Requested Go Live Date *                                       |            |
|--------------------------------------------------------------------|------------|
| The standard timeframe for EDI onboarding is typically four weeks. |            |
| Please input date (M/d/yyyy)                                       |            |
| , rease input date (iii, a, yyyy)                                  |            |
|                                                                    |            |
|                                                                    |            |
| Step 9: Please mark if Americold handles transportation for this   | s customer |

| 24. Does Americo | ld handle transportati | on for this custom | er? * |  |
|------------------|------------------------|--------------------|-------|--|
| ○ Yes            |                        |                    |       |  |
| ○ No             |                        |                    |       |  |
|                  |                        |                    |       |  |

### **EDI Specifications**

Step 9: Please select your preferred/required EDI Specifications. If you wish to get setup with EDI quickly, please use the standard Americold document formats. If you have specific requirements, please choose "Customer Specs", and provide us with an attachment of your specifications.

Step 9: Please select your prefered/requ

| 25. Will customer use Americold's EDI specifications or their own? * | 10 |
|----------------------------------------------------------------------|----|
| Americold's EDI Specifications                                       |    |
| Own EDI Specifications                                               |    |

# **americal** Getting Started with Requesting an EDI/Integration Project

## Test Script & Sample Data

Step 10: In order to speed up the EDI setup process, please tell us if you have a test script available as well has Sample data.

| 26. Will customer provide sample data and test so | cripts? |
|---------------------------------------------------|---------|
| Sample Data                                       |         |
| Test Scripts                                      |         |

## Current EDI Americold Experience

Step 11: Please select your current experience level with Americold.

| 27. Does the customer have EDI experience? * |  |
|----------------------------------------------|--|
| On-prem                                      |  |
| Third Party/VAN                              |  |
| New to EDI                                   |  |
|                                              |  |

#### File format

Step 12: Please select what formatting will be used.

| 28. Please adv | ise what data format(s) are t | o be exchanged. * |  |
|----------------|-------------------------------|-------------------|--|
| EDIFAC         | т                             |                   |  |
| X12            |                               |                   |  |
| CSV            |                               |                   |  |
| XML            |                               |                   |  |
| JSON/A         | API                           |                   |  |
| Other          |                               |                   |  |

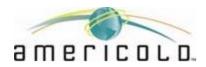

# **americal** Getting Started with Requesting an EDI/Integration Project

# **EDI Message Types**

Step 13: Please choose at least one message type.

| 29. Please indicate EDI messages you are interested in trading.*      |
|-----------------------------------------------------------------------|
| 810-Warehouse Invoice                                                 |
| 846 -Inventory Snapshot                                               |
| 856/DESADV -Advanced Ship Notification Inbound to Americold           |
| 856/DESADV -Advanced Ship Notification Outbound to Customer/Consignee |
| 888/PRODAT -Item Maintenance                                          |
| 943/DESADV -Inbound Receipt                                           |
| 940/INSDES - Outbound Order                                           |
| 944/INSDES -Receipt Confirmation                                      |
| 945/DESADV -Shipment Confirmation                                     |
| 947/HANMOV -Inventory Adjustment Inbound to Americold                 |
| 947/HANMOV -Inventory Adjustment Outbound from Americold              |
| Other Integrations                                                    |

## Carrier EDI Transactions

Step 14: If necessary, please choose a carrier EDI transaction type.

| 30. Carrier EDI             |  |
|-----------------------------|--|
| 204 -Load Tender            |  |
| 990 -Load Tender Acceptance |  |
| 210 -Transportation Invoice |  |
| 214 -Transportation Status  |  |

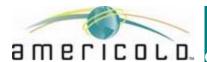

**BMECICOLO**Getting Started with Requesting an EDI/Integration Project

# Step 15: Please select Transaction Type

| 31. Other Integrations Transactions                                               |  |
|-----------------------------------------------------------------------------------|--|
| Procurement 810 -Invoice                                                          |  |
| Procurement 850 -Purchase Order                                                   |  |
| Passthrough File                                                                  |  |
|                                                                                   |  |
| Step 16: Please supply any unique EDI requirements needed for your request.       |  |
| 32. List any additional EDI requirements not captured above                       |  |
| Enter your answer                                                                 |  |
|                                                                                   |  |
|                                                                                   |  |
| Step 17: Please supply the requested Americold locations needed for your request. |  |
| 33. What Americold location(s) do you want EDI setup for?                         |  |
| Enter your answer                                                                 |  |
|                                                                                   |  |

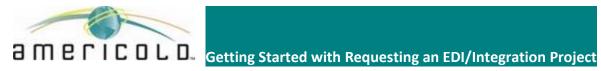

## Step 18: Please list all IP and Port information: Note to is needed for In

| 34. Please list all IP and Port information for <u>Test Environment</u> . e.g 24.156.99.202/4080 |  |
|--------------------------------------------------------------------------------------------------|--|
| Enter your answer                                                                                |  |
| 35. Please list all IP and Port information for <u>Production Environment</u> .                  |  |
| e.g 92.268.5.28/2030                                                                             |  |
| Enter your answer                                                                                |  |
|                                                                                                  |  |
| Back Next                                                                                        |  |

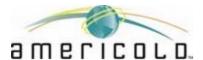

# **americal** Getting Started with Requesting an EDI/Integration Project

Step 19: Please List your sender Qualifier and ID's as well as your Sender IP for Test and Production environments. **Note : This is needed for information security** 

| 36. Sender Qualifier and ID (Test Environment) eg- 08/311135000                                                                                                    |
|----------------------------------------------------------------------------------------------------|
| Enter your answer                                                                                                    |
|                                                                                                    |
| 37. Sender Qualifier and ID (Production Environment) eg- 08/311135000                                                                                                    |
| Enter your answer                                                                                                    |
|                                                                                                    |
| 38. Please choose preferred communication protocols  *                                                                                                    |
| ☐ SFTP                                                                                                    |
| ☐ AS2                                                                                                    |
| ☐ API                                                                                                    |
| Email (csv attachment)                                                                                                    |
| Other                                                                                                    |
|                                                                                                    |
| 39. If SFTP selected, is your preference to host EDI files for retrieval, or would you prefer Americold hosts?                                                               |
| Americold hosts: Push-Pull (Customer will push a message to Americold's mailbox and/or pull a message from Americold's mailbox                                               |
| Americald hosts: Push-Push (Customer will push a message to Americald's mailbox designed for them and/or Americald will push a message to the customers mentioned directory) |
| Customer hosts: Push-Pull (Customer will push a message to their mailbox designed for Americold and/or pull a message from Americold's mailbox                               |
| Customer hosts: Push-Push (Customer will push a message to their mailbox designed for Americold and/or Americold will push a message to the customers mentioned directory)   |
|                                                                                                    |
| Back Submit                                                                                                    |

# **∃ M E C I C D L D** Getting Started with Requesting an EDI/Integration Project

Step 20: Once the Form is complete, please click the submit button for submission of the form

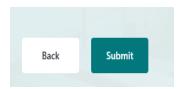

Step 20: Once the form is submitted you will receive a screen that acknowledges your submission

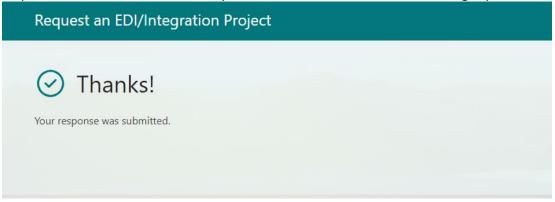

Once Submitted you will receive the following message Via email.

Hello Laetitia Steinier,

You have successfully completed the EDI Questionnaire. It will be submitted to the Americold Business Development Team for Review and Approval.

Thank you,

EDI Team.

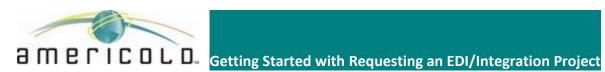